# **SAP TCodes**

# **Quality Management**

**www.SAP-TCodes.org**

**This Book is Based on: SAP ERP 6 EhP 7 SAP CRM 7 EhP 3 SR2 SAP SRM 7 EhP 3 SR2 SAP Solution Manager 7.1 SR1 SAP Basis 7.40 SP08**

# <span id="page-2-0"></span>**SAP TCodes**

**The Best Online SAP Transaction Code Analytics**

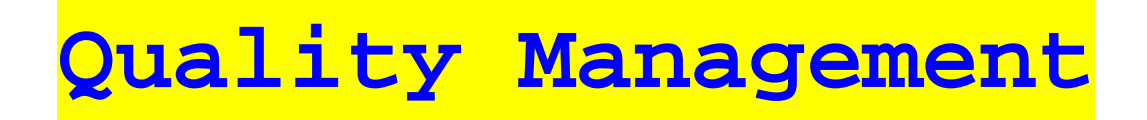

**www.SAP-TCodes.org**

This book is based on [our](https://www.sap-tcodes.org) knowledge of SAP system, and it is constantly reviewed to avoid errors; well we cannot warrant full correctness of all content. Use the information and content on this book at your own risk.

Published by: book@sap-tcodes.org www.SAP-TCodes.org Generated at Sun, 27 Sep 2020 02:11:26 +0000

Copyleft © 2020 www.SAP-TCodes.org

This book is delivered under **MIT License**, as bellow

Permission is hereby granted, free of charge, to any person obtaining a copy of this book and associated documentation files (the "Book"), to deal in the Book without restriction, including without limitation the rights to use, copy, modify, merge, publish, distribute, sublicense, and/or sell copies of the Book, and to permit persons to whom the Book is furnished to do so, subject to the following conditions:

The above copyleft notice and this permission notice shall be included in all copies or substantial portions of the Book.

THE BOOK IS PROVIDED "AS IS", WITHOUT WARRANTY OF ANY KIND, EXPRESS OR IMPLIED, INCLUDING BUT NOT LIMITED TO THE WARRANTIES OF MERCHANTABILITY, FITNESS FOR A PARTICULAR PURPOSE AND NONINFRINGEMENT. IN NO EVENT SHALL THE AUTHORS OR COPYLEFT HOLDERS BE LIABLE FOR ANY CLAIM, DAMAGES OR OTHER LIABILITY, WHETHER IN AN ACTION OF CONTRACT, TORT OR OTHERWISE, ARISING FROM, OUT OF OR IN CONNECTION WITH THE BOOK OR THE USE OR OTHER DEALINGS IN THE BOOK.

SAP and the SAP logo are registered trademarks of **SAP SE**.

This book is **not** sponsored by, affiliated with, or approved by [SAP SE.](http://www.sap.com)

[SAP SE](http://www.sap.com) is **not** the publisher of this book and is not responsible for it under any aspect of press law.

### **Table of Content**

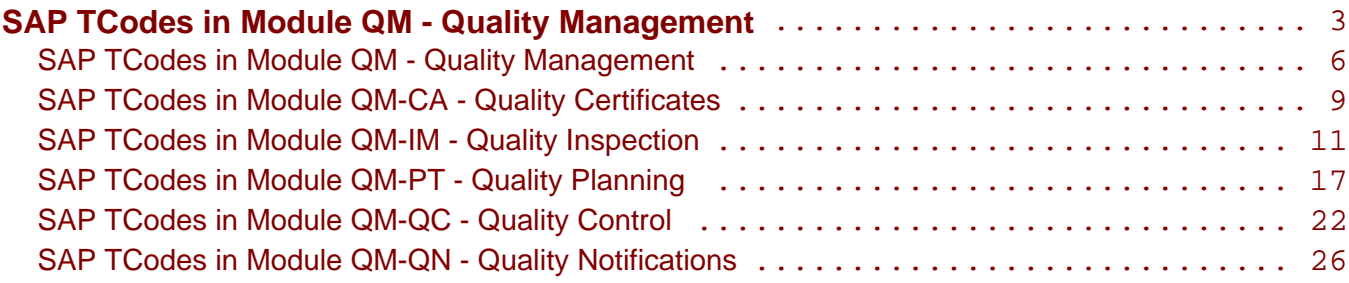

# <span id="page-5-0"></span>**QM**

### **Quality Management**

#### QM - Quality Management

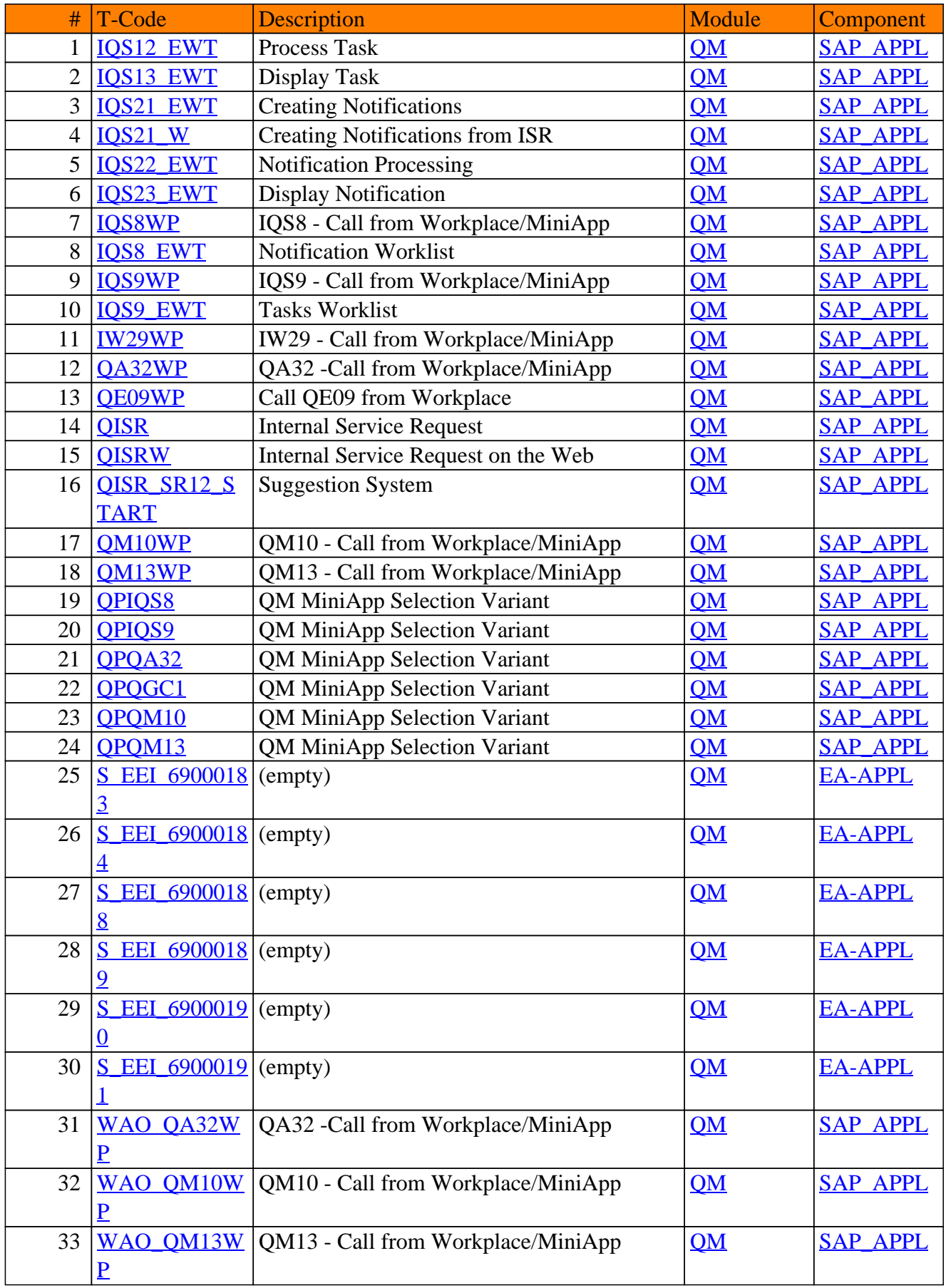

#### QM - Quality Management

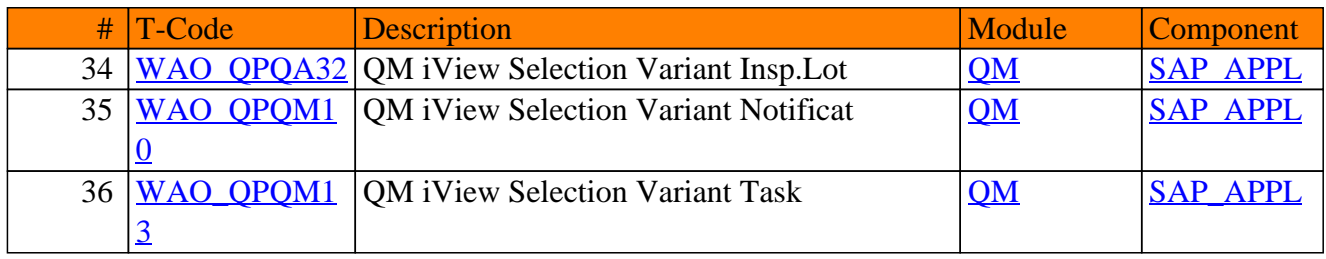

# <span id="page-8-0"></span>**QM-CA**

## **Quality Certificates**

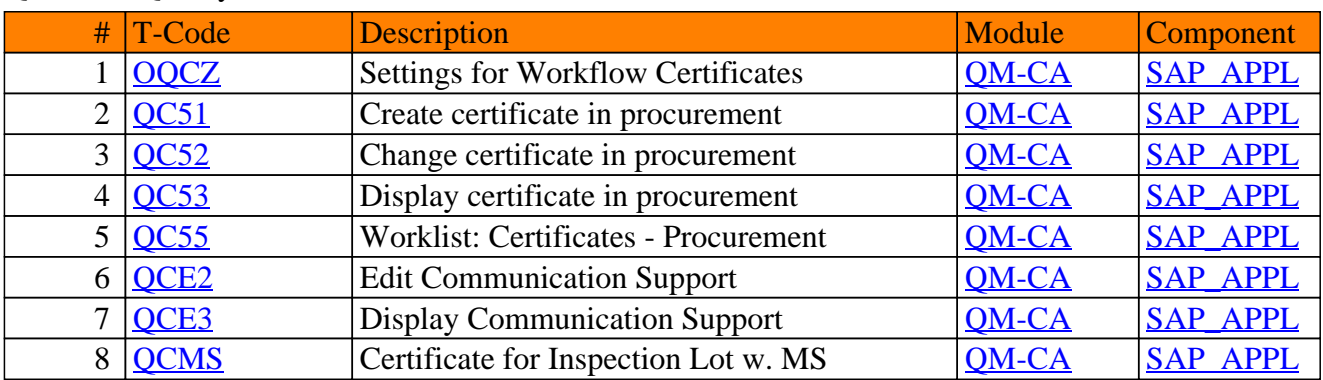

#### QM-CA - Quality Certificates

## <span id="page-10-0"></span>**QM-IM**

## **Quality Inspection**

#### # T-Code Description Module Component 1 [OQI3](https://www.sap-tcodes.org/tcode/oqi3.html) Storage Data Maintenance CM-IM-SM SAP APPL 2 [OQI4](https://www.sap-tcodes.org/tcode/oqi4.html) Customize Lot Selection for QA32/33 [QM-IM-UD](https://www.sap-tcodes.org/analytics/module/qm-im-ud.html) [SAP\\_APPL](https://www.sap-tcodes.org/analytics/component/sap_appl.html) 3 [QA11](https://www.sap-tcodes.org/tcode/qa11.html) Record usage decision [QM-IM-UD](https://www.sap-tcodes.org/analytics/module/qm-im-ud.html) SAP APPL  $4 \overline{\smash{\big)}\text{OA12}}$  Change usage decision with history  $\overline{\text{OM-IM-UD}}$  [SAP\\_APPL](https://www.sap-tcodes.org/analytics/component/sap_appl.html) 5 [QA13](https://www.sap-tcodes.org/tcode/qa13.html) Display usage decision [QM-IM-UD](https://www.sap-tcodes.org/analytics/module/qm-im-ud.html) SAP APPL 6 0A14 Change UD without history 0M-IM-UD [SAP\\_APPL](https://www.sap-tcodes.org/analytics/component/sap_appl.html) 7 0A16 Collective UD for accepted lots 0M-IM-UD [SAP\\_APPL](https://www.sap-tcodes.org/analytics/component/sap_appl.html)  $8 \overline{\smash{\big)}\text{OA17}}$  Job planning for auto usage decision  $\overline{\smash{\big)}\text{OM-IM-UD}}$  SAP APPL 9  $\overline{\text{OA18}}$  Job overview for auto usage decision  $\overline{\text{OM-IM-UD}}$  [SAP\\_APPL](https://www.sap-tcodes.org/analytics/component/sap_appl.html) 10 | OA19 | Automatic usage decision | OM-IM-UD [SAP\\_APPL](https://www.sap-tcodes.org/analytics/component/sap_appl.html) 11  $OA22$  Change inspection point quantities  $OM-IM$  [BBPCRM](https://www.sap-tcodes.org/analytics/component/bbpcrm.html) 12 [QA23](https://www.sap-tcodes.org/tcode/qa23.html) Display insp.point quantities [QM-IM](https://www.sap-tcodes.org/analytics/module/qm-im.html) [BBPCRM](https://www.sap-tcodes.org/analytics/component/bbpcrm.html)  $13 |\overrightarrow{OA41}|$  Scheduling UD for Production Lots  $|\overrightarrow{OM-IM-UD}|$  [SAP\\_APPL](https://www.sap-tcodes.org/analytics/component/sap_appl.html)  $14 \overline{\big| \text{OA42}}$  Job planning: UD prod. insp.lots  $\overline{\big| \text{OM-IM-UD}}$  SAP APPL  $15 \overline{\smash{\big)}\text{OCC}$  STABI  $\overline{\smash{\big)}\text{Copy Stability}$  Converting  $\overline{\smash{\big)}\text{OM-IM}}$   $\overline{\smash{\big)}\text{EA-APPL}}$  $\overline{\smash{\big)}\text{EA-APPL}}$  $\overline{\smash{\big)}\text{EA-APPL}}$  $16$  OCC STABI [NK](https://www.sap-tcodes.org/tcode/qcc_stabi_nk.html) Copy Stability Study Number Ranges  $OM-IM$  [EA-APPL](https://www.sap-tcodes.org/analytics/component/ea-appl.html)  $17 \overline{\smash{\big)}\text{QE71}}$  $17 \overline{\smash{\big)}\text{QE71}}$  $17 \overline{\smash{\big)}\text{QE71}}$  Tabular res. recording for insp. pts  $\overline{\text{QM-IM}}$  $\overline{\text{QM-IM}}$  $\overline{\text{QM-IM}}$  [SAP\\_APPL](https://www.sap-tcodes.org/analytics/component/sap_appl.html) 18 **[QE72](https://www.sap-tcodes.org/tcode/qe72.html)** Tabular Results Rec. for Insp. Lots **[QM-IM](https://www.sap-tcodes.org/analytics/module/qm-im.html)** [SAP\\_APPL](https://www.sap-tcodes.org/analytics/component/sap_appl.html) 19  $\overline{OE73}$  Tabular res. recording for characs.  $\overline{OM-IM}$  [SAP\\_APPL](https://www.sap-tcodes.org/analytics/component/sap_appl.html) 20 OEH1 Worklist for Mobile Results Rec. OM-IM-RR SAP APPL 21 **OEW01** Results Recording on Web **OM-IM** SAP APPL  $22$  **OEW01V** Variant Maint.: Recording on Web **[QM-IM](https://www.sap-tcodes.org/analytics/module/qm-im.html)** [SAP\\_APPL](https://www.sap-tcodes.org/analytics/component/sap_appl.html) 23 OPR1 Create physical sample OM-IM-SM SAP APPL 24 OPR2 Change Sample [QM-IM-SM](https://www.sap-tcodes.org/analytics/module/qm-im-sm.html) [SAP\\_APPL](https://www.sap-tcodes.org/analytics/component/sap_appl.html)  $25 \overline{\smash{\big)}\text{OPR3}}$  Display physical sample  $\overline{\smash{\big)}\text{OM-IM-SM}}$  [SAP\\_APPL](https://www.sap-tcodes.org/analytics/component/sap_appl.html) 26 OPR4 Confirm physical sample drawing  $\vert$  OM-IM-SM [SAP\\_APPL](https://www.sap-tcodes.org/analytics/component/sap_appl.html) 27 **OPR5** Manual inspection lots for physSamps **OM-IM-SM SAP** APPL  $28$   $\overline{OPR6}$  Create new phys.-samp. drawing w.ref  $\overline{OM-IM-SM}$  SAP APPL 29 [QPR7](https://www.sap-tcodes.org/tcode/qpr7.html) Storage Data Maintenance [QM-IM-SM](https://www.sap-tcodes.org/analytics/module/qm-im-sm.html) [SAP\\_APPL](https://www.sap-tcodes.org/analytics/component/sap_appl.html) 30 OPV2 Maintain sample drawing procedure  $OM-IM-SM$  [SAP\\_APPL](https://www.sap-tcodes.org/analytics/component/sap_appl.html)  $31$   $\overline{QPV3}$  $\overline{QPV3}$  $\overline{QPV3}$  Display sample drawing procedure  $\overline{QM-IM-SM}$  $\overline{QM-IM-SM}$  $\overline{QM-IM-SM}$  [SAP\\_APPL](https://www.sap-tcodes.org/analytics/component/sap_appl.html) 32 OST01 Create Stability Study OM-IM [EA-APPL](https://www.sap-tcodes.org/analytics/component/ea-appl.html) 33 **[QST03](https://www.sap-tcodes.org/tcode/qst03.html)** Display Stability History **[QM-IM](https://www.sap-tcodes.org/analytics/module/qm-im.html) [EA-APPL](https://www.sap-tcodes.org/analytics/component/ea-appl.html)**  $34 \overline{\smash{\big)}\text{OST04}}$  Display Inspection Plans  $\overline{\text{OM-IM}}$  [EA-APPL](https://www.sap-tcodes.org/analytics/component/ea-appl.html) 35 OST05 Graphical Scheduling Overview OM-IM [EA-APPL](https://www.sap-tcodes.org/analytics/component/ea-appl.html) 36 [QST06](https://www.sap-tcodes.org/tcode/qst06.html) Scheduling Overview (StabilityStudy) [QM-IM](https://www.sap-tcodes.org/analytics/module/qm-im.html) [EA-APPL](https://www.sap-tcodes.org/analytics/component/ea-appl.html) 37 OST07 Change Testing Schedule Items OM-IM [EA-APPL](https://www.sap-tcodes.org/analytics/component/ea-appl.html) 38 [QST08](https://www.sap-tcodes.org/tcode/qst08.html) Display Testing Schedule Items [QM-IM](https://www.sap-tcodes.org/analytics/module/qm-im.html) [EA-APPL](https://www.sap-tcodes.org/analytics/component/ea-appl.html) 39 OST09 Maintain Planning Building Block OM-IM [EA-APPL](https://www.sap-tcodes.org/analytics/component/ea-appl.html) 40 OST10 Display Planning Module OM-IM [EA-APPL](https://www.sap-tcodes.org/analytics/component/ea-appl.html)  $41 \overline{\text{OVM1}}$  Inspection lots without completion  $\overline{\text{OM-IM-UD}}$  [SAP\\_APPL](https://www.sap-tcodes.org/analytics/component/sap_appl.html) 42 <u>OVM2</u> Inspection lots with open quantities  $QM-IM-UD$  [SAP\\_APPL](https://www.sap-tcodes.org/analytics/component/sap_appl.html)

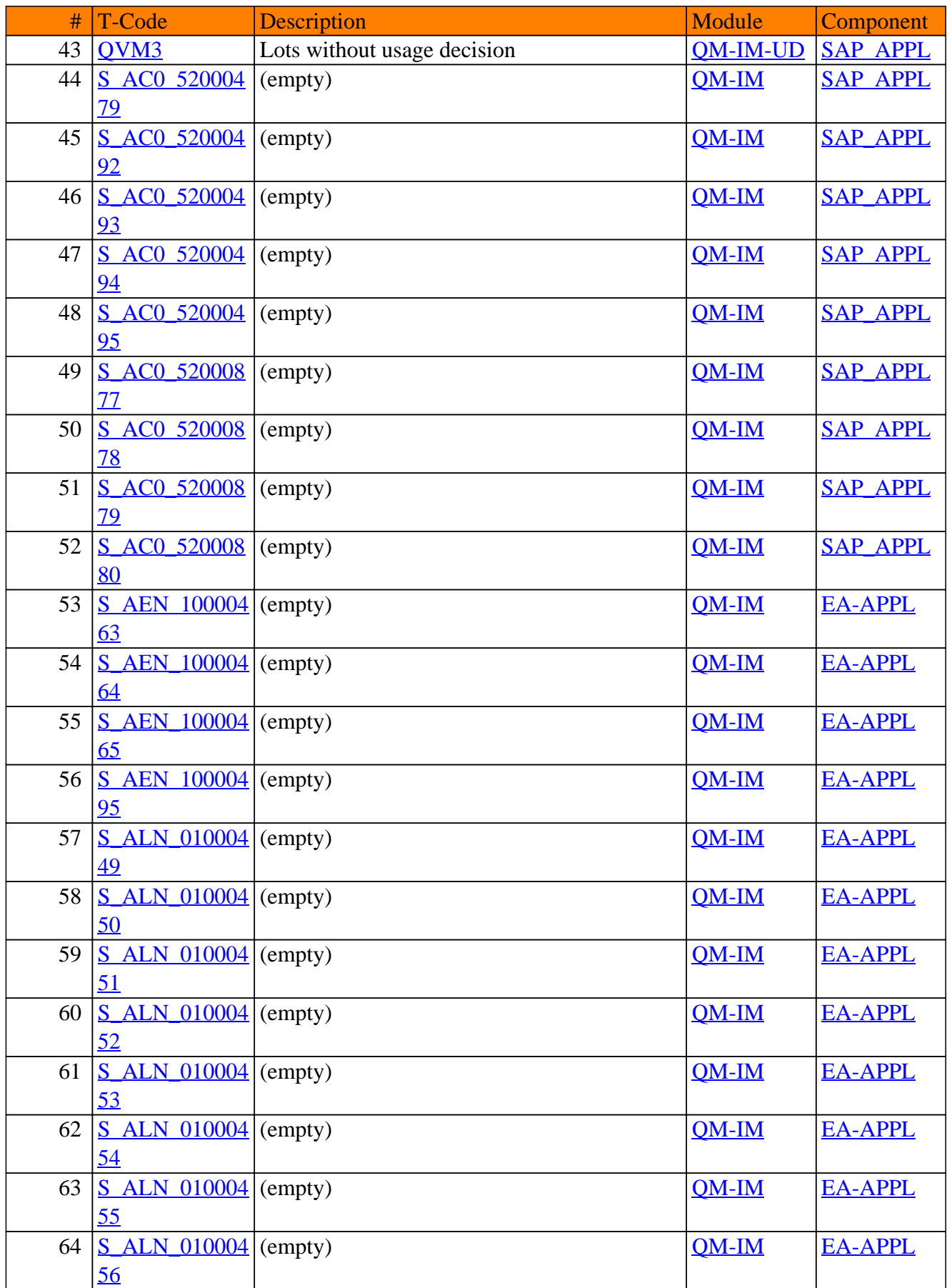

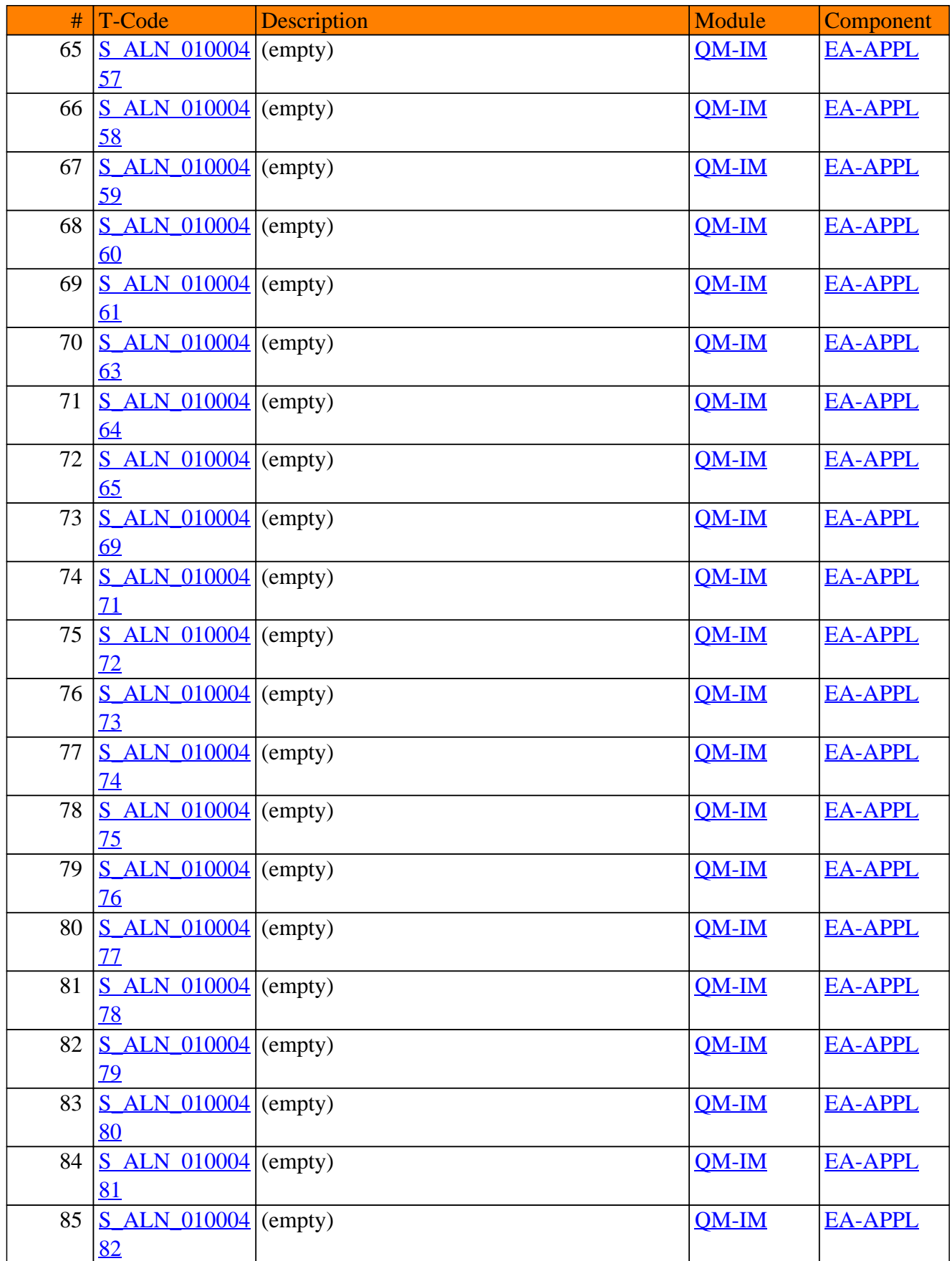

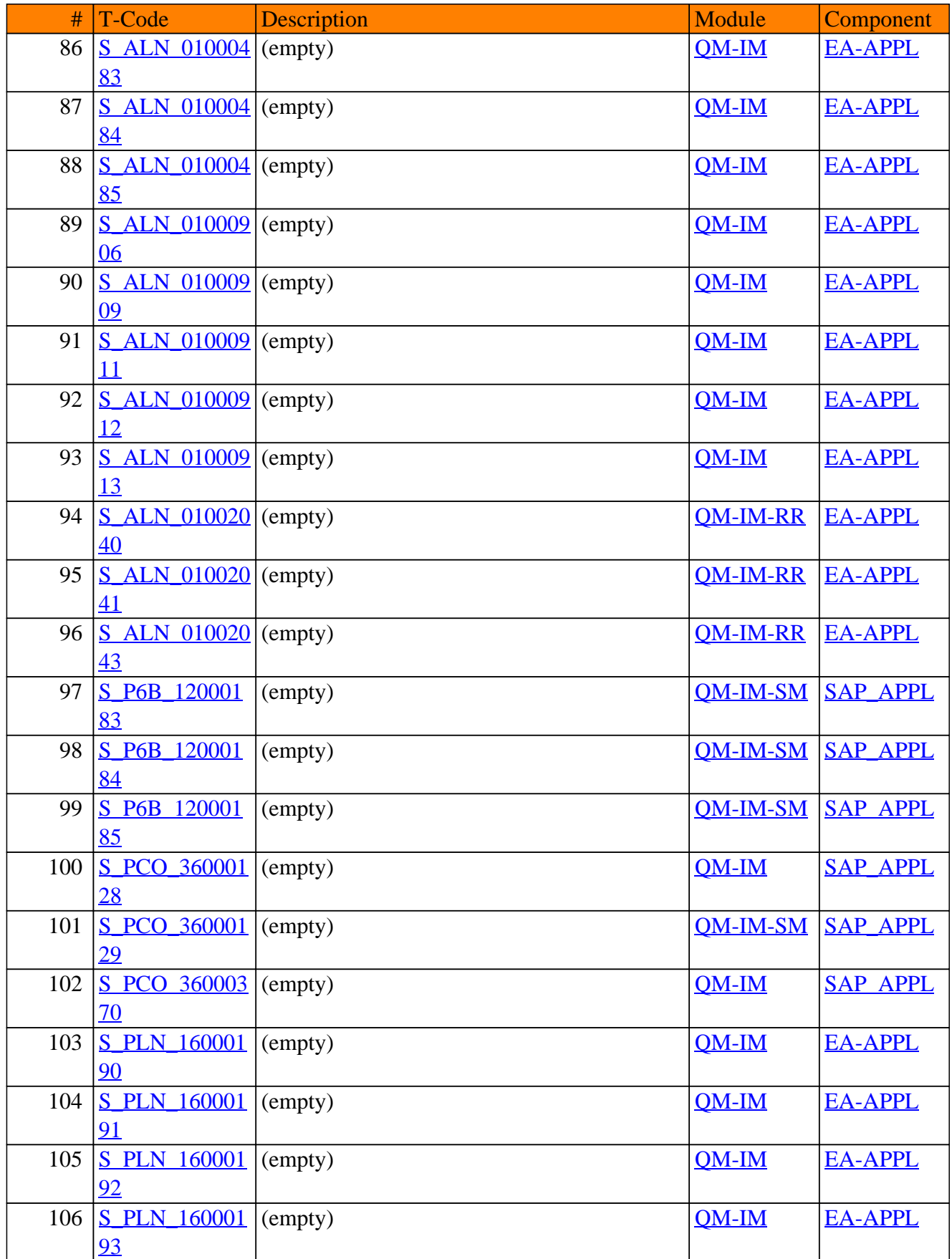

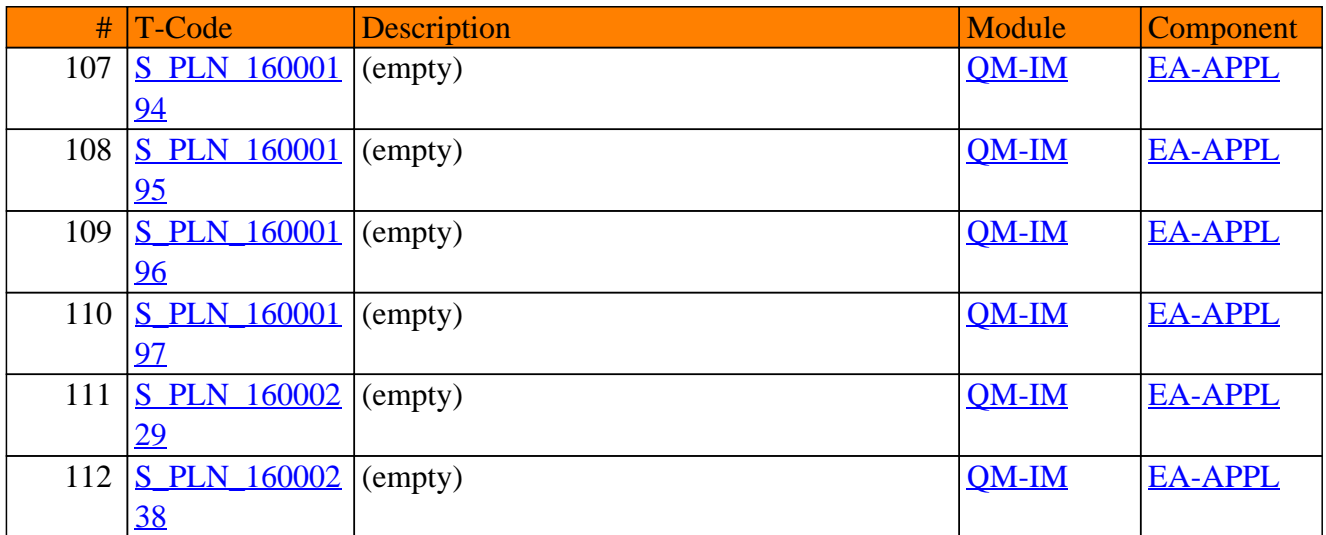

# <span id="page-16-0"></span>**QM-PT**

## **Quality Planning**

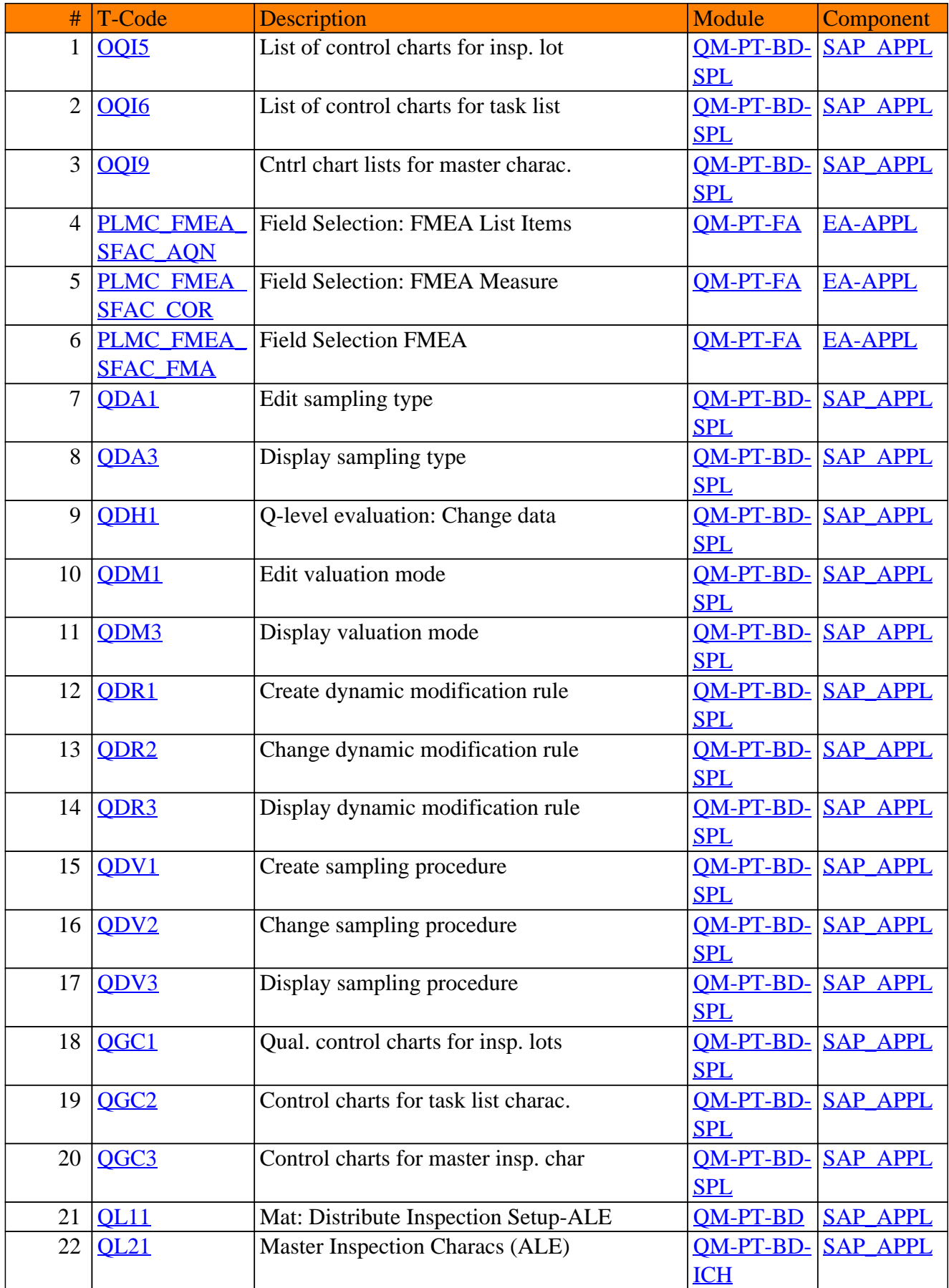

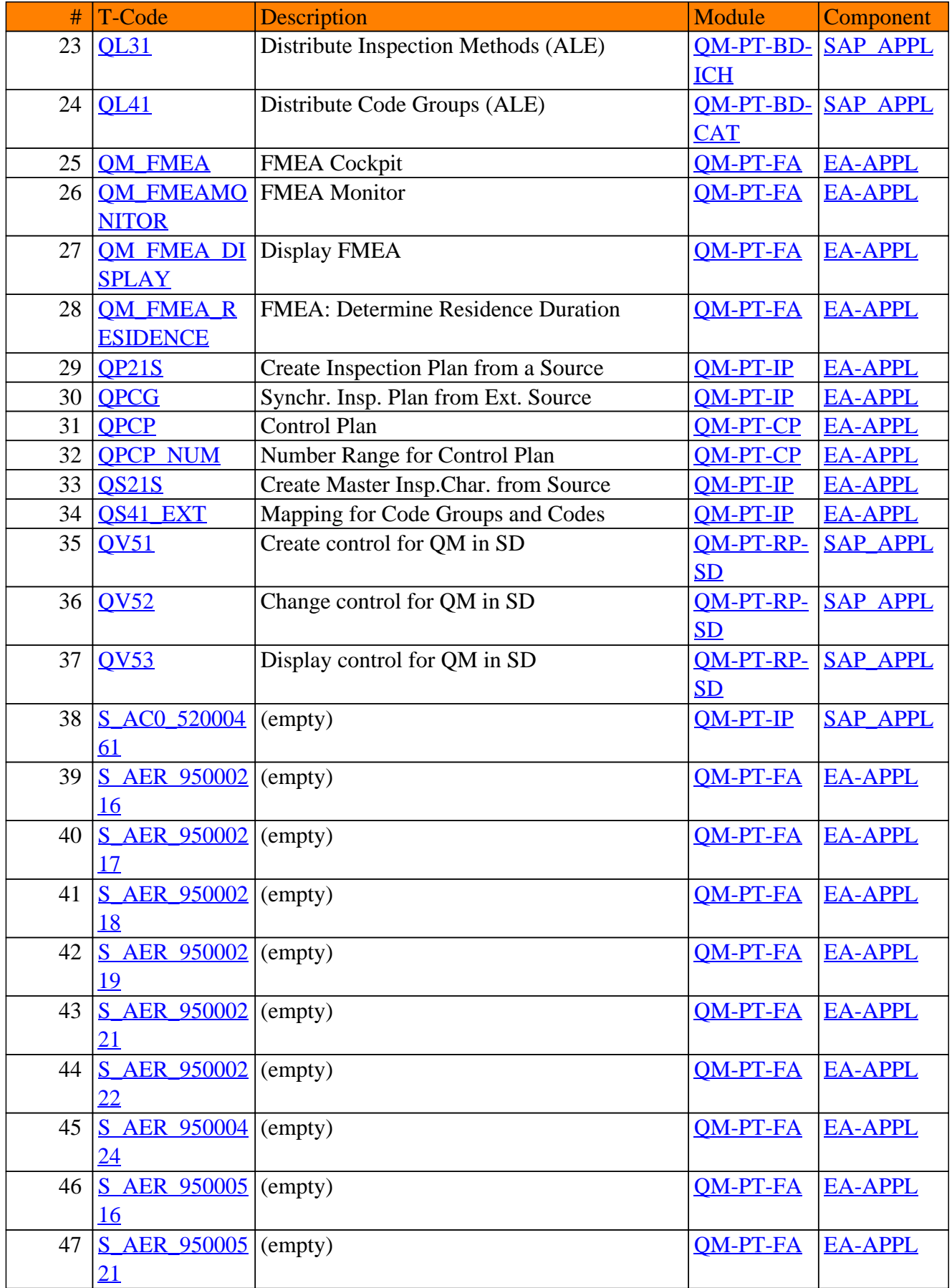

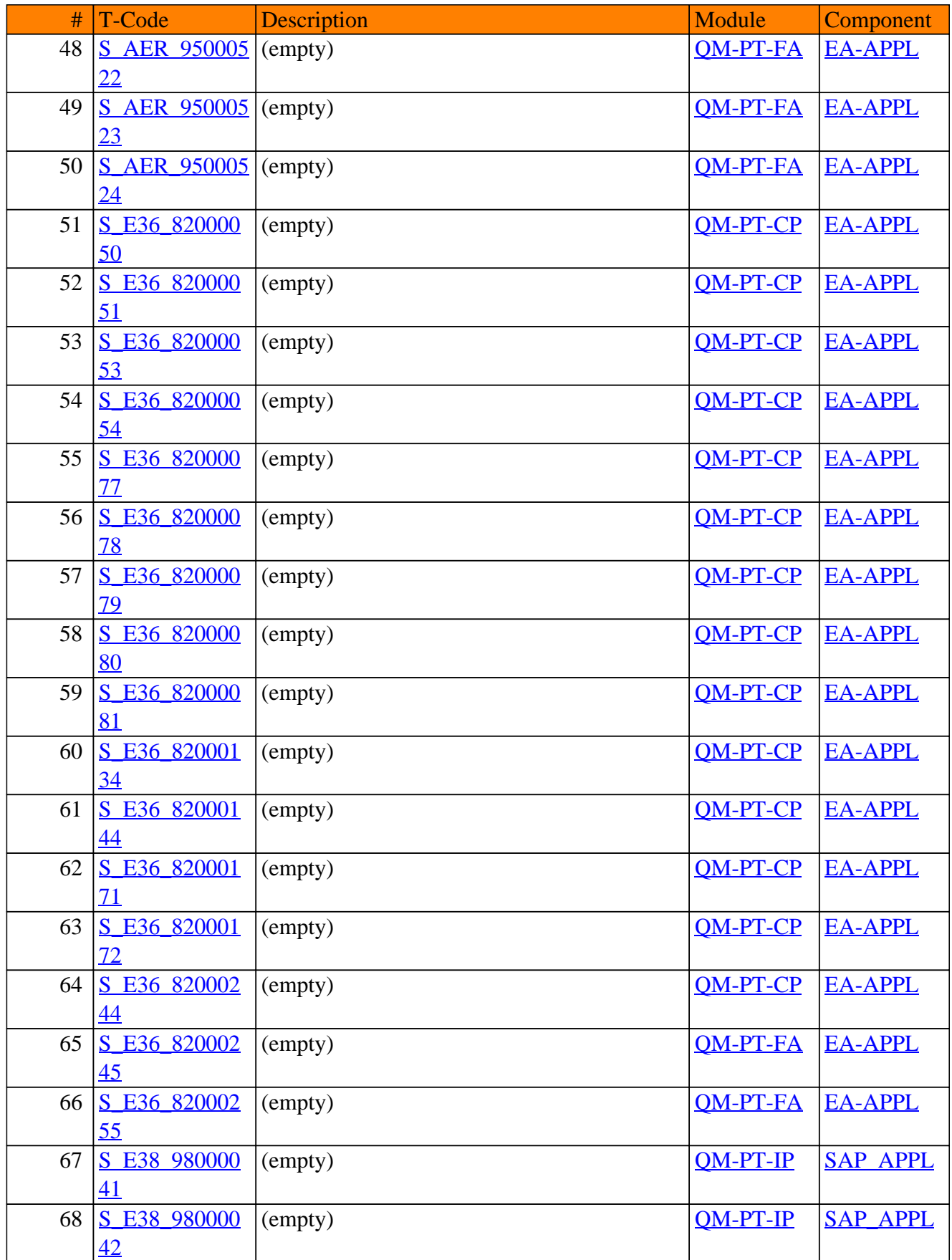

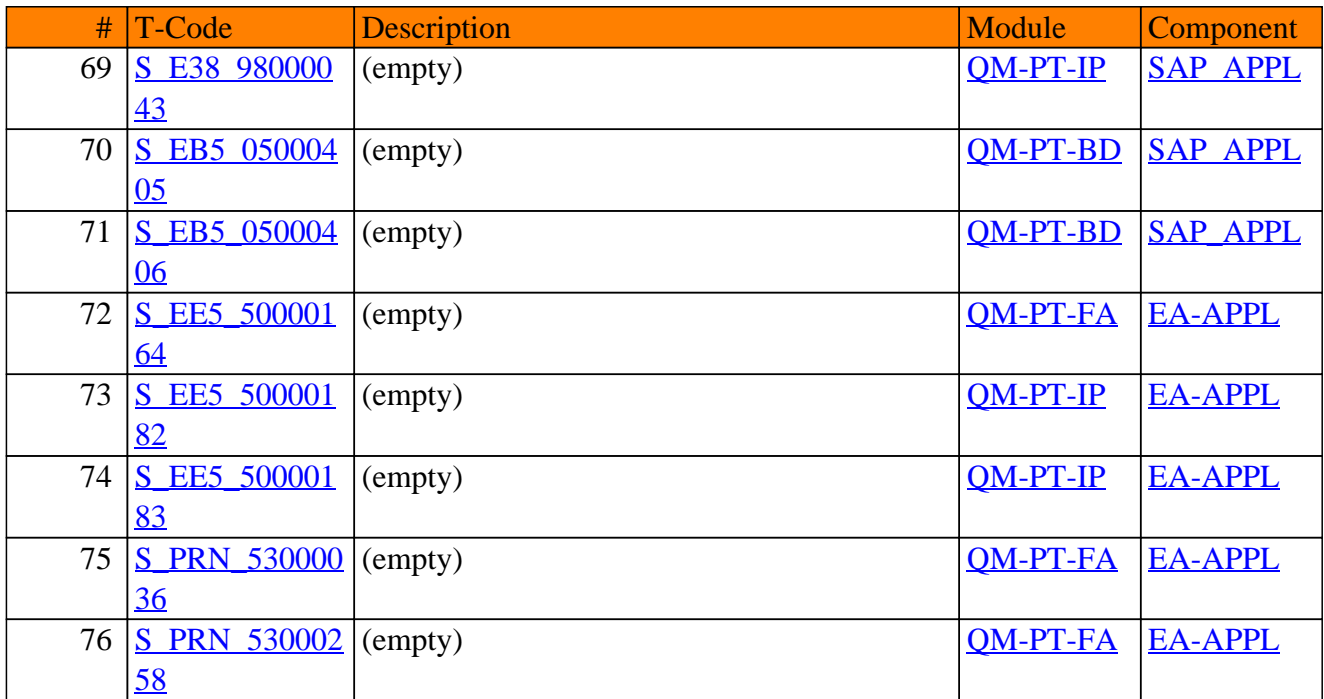

# <span id="page-21-0"></span>**QM-QC**

## **Quality Control**

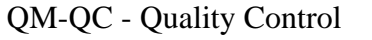

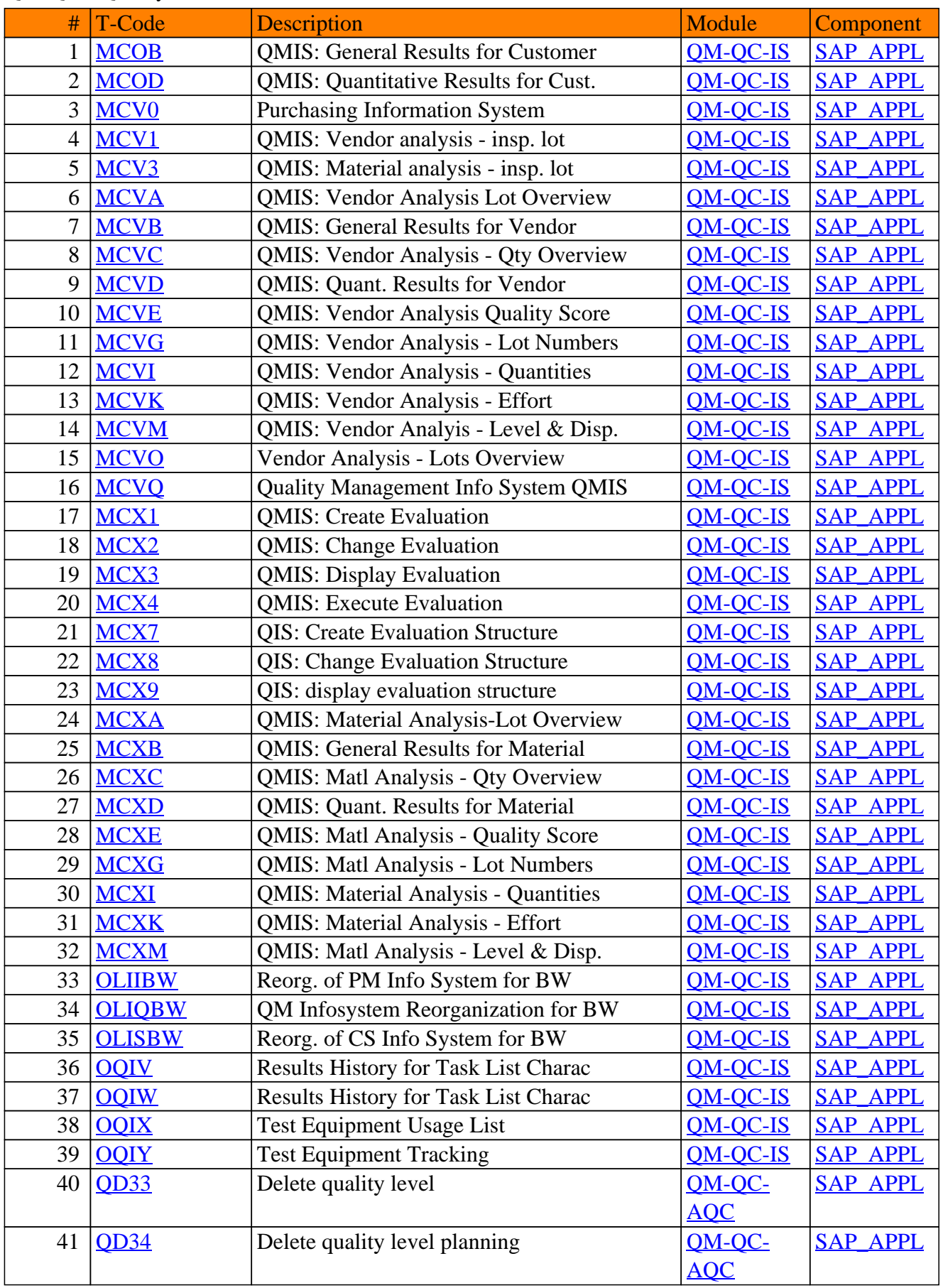

#### QM-QC - Quality Control

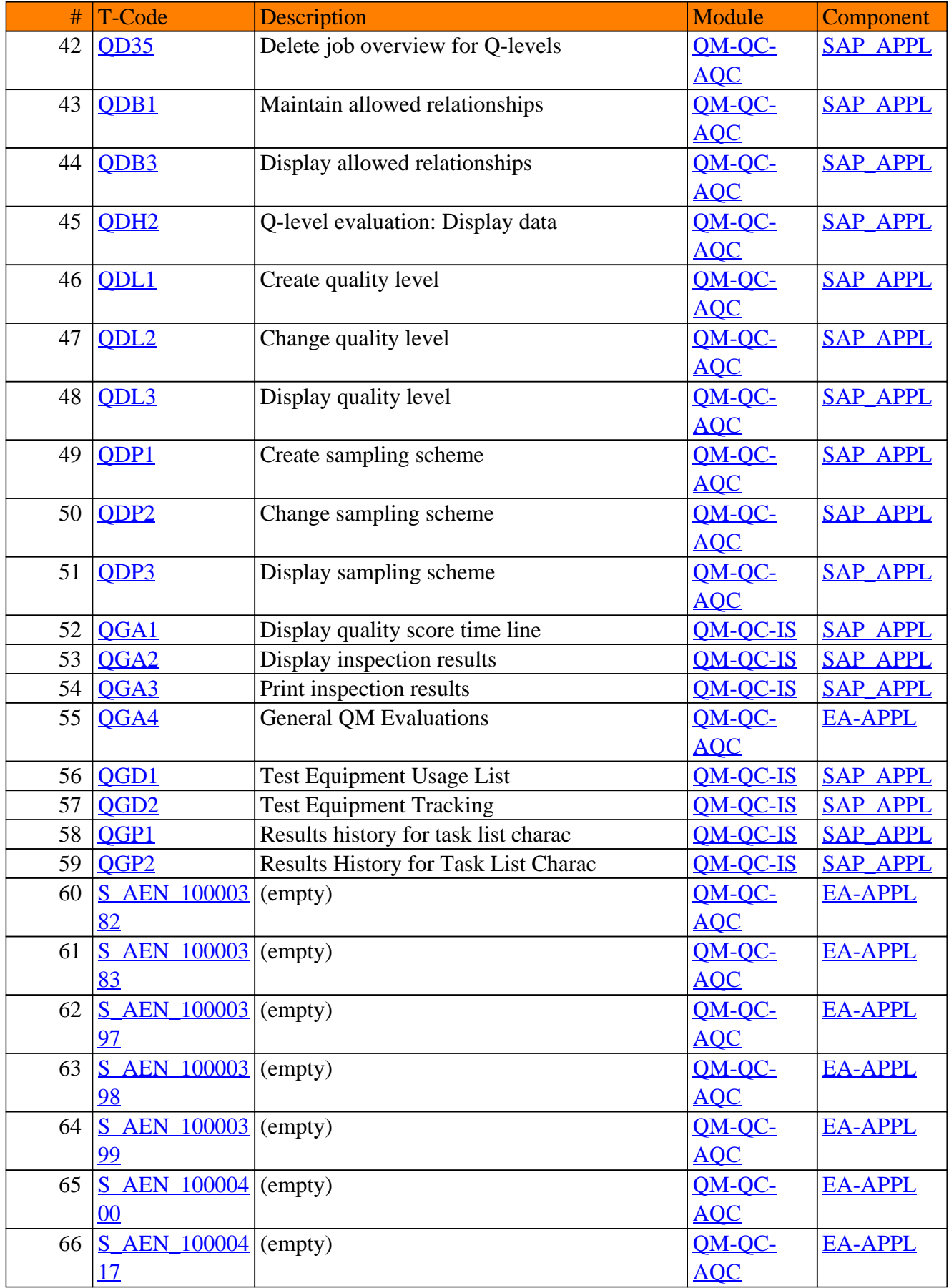

#### QM-QC - Quality Control

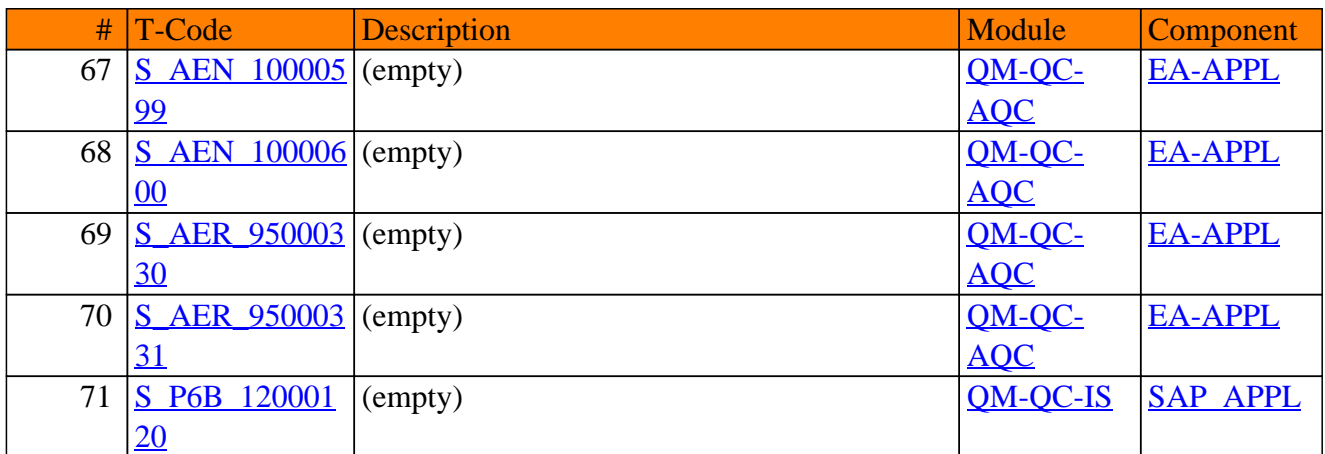

# <span id="page-25-0"></span>**QM-QN**

## **Quality Notifications**

#### QM-QN - Quality Notifications

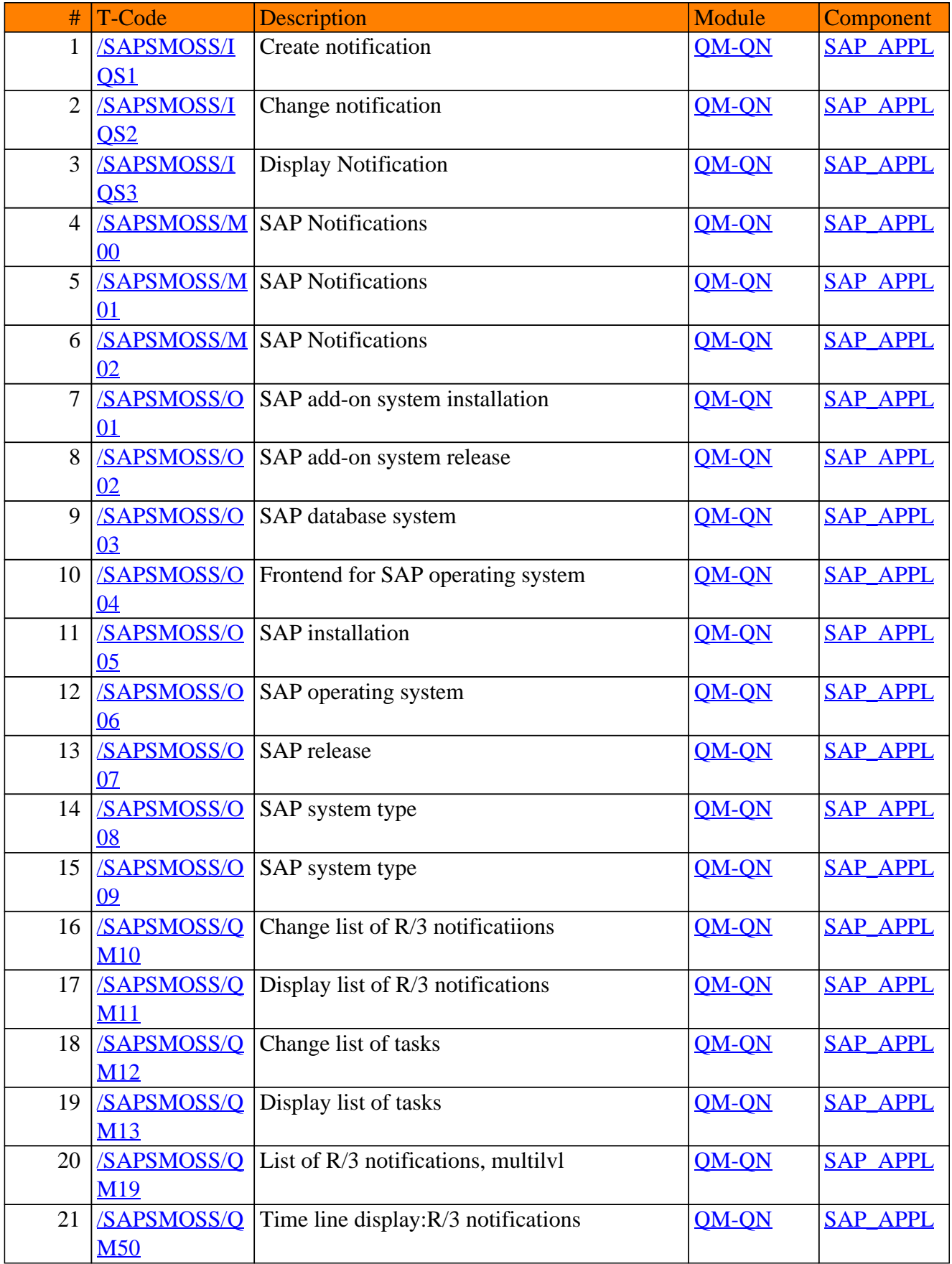

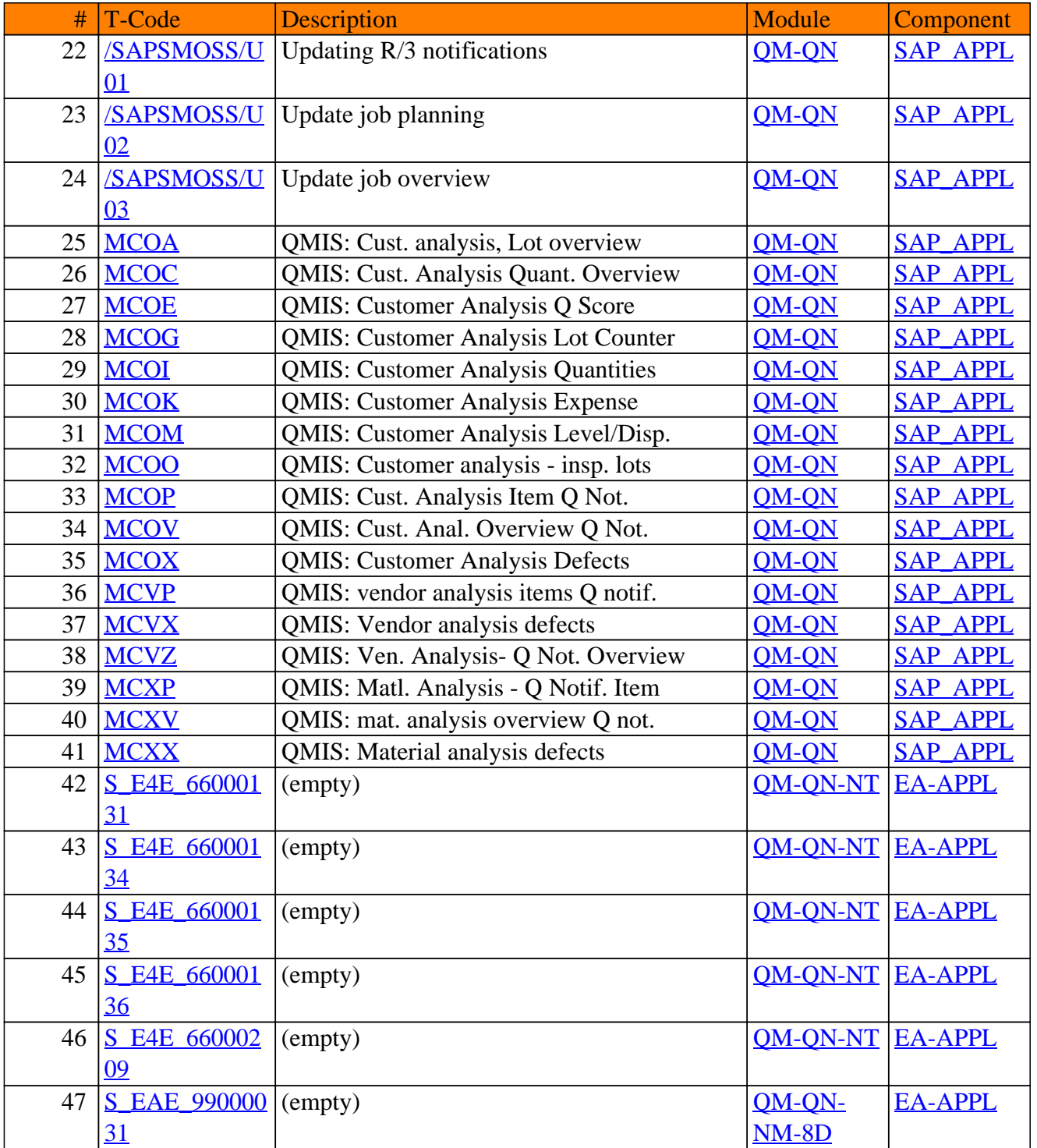

#### QM-QN - Quality Notifications

**www.SAP-TCodes.org**